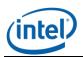

# Intel<sup>®</sup> Command Line Interface v3.0

Release Notes

Release Date: February 2012 RC 1

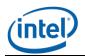

## Legal Statements

INFORMATION IN THIS DOCUMENT IS PROVIDED IN CONNECTION WITH INTEL<sup>®</sup> PRODUCTS FOR THE PURPOSE OF SUPPORTING INTEL DEVELOPED SERVER BOARDS AND SYSTEMS. NO LICENSE, EXPRESS OR IMPLIED, BY ESTOPPEL OR OTHERWISE, TO ANY INTELLECTUAL PROPERTY RIGHTS IS GRANTED BY THIS DOCUMENT. EXCEPT AS PROVIDED IN INTEL'S TERMS AND CONDITIONS OF SALE FOR SUCH PRODUCTS, INTEL ASSUMES NO LIABILITY WHATSOEVER, AND INTEL DISCLAIMS ANY EXPRESS OR IMPLIED WARRANTY, RELATING TO SALE AND/OR USE OF INTEL PRODUCTS INCLUDING LIABILITY OR WARRANTIES RELATING TO FITNESS FOR A PARTICULAR PURPOSE, MERCHANTABILITY, OR INFRINGEMENT OF ANY PATENT, COPYRIGHT OR OTHER INTELLECTUAL PROPERTY RIGHT.

UNLESS OTHERWISE AGREED IN WRITING BY INTEL, THE INTEL PRODUCTS ARE NOT DESIGNED NOR INTENDED FOR ANY APPLICATION IN WHICH THE FAILURE OF THE INTEL PRODUCT COULD CREATE A SITUATION WHERE PERSONAL INJURY OR DEATH MAY OCCUR.

Intel may make changes to specifications and product descriptions at any time, without notice. Designers must not rely on the absence or characteristics of any features or instructions marked "reserved" or "undefined." Intel reserves these for future definition and shall have no responsibility whatsoever for conflicts or incompatibilities arising from future changes to them. The information here is subject to change without notice. Do not finalize a design with this information.

The products described in this document may contain design defects or errors known as errata which may cause the product to deviate from published specifications. Current characterized errata are available on request.

Contact your local Intel sales office or your distributor to obtain the latest specifications and before placing your product order.

Intel is a trademark of Intel Corporation in the U.S. and other countries.

\* Other names and brands may be claimed as the property of others.

Copyright © 2007–2012 Intel Corporation. All rights reserved.

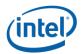

#### 1. Package Contents

Intel<sup>®</sup> Command Line Interface v3.0 RC 1

**Note**: This product contains free/open source software licensed under the free/open source licenses. These licenses grant you specific rights. Full copies of the applicable licenses can be found on the Resource DVD/*SMS Release Notes* or at support site http://support.intel.com/support/motherboards/server/sysmgmt/sb/CS-031025.htm

#### 2. Supported Operating Systems

- Windows\* Server 2003 Standard/Enterprise Edition SP2 x86 & EM64T
- Windows\* Server 2003 Standard/Enterprise R2 x86 & EM64T
- Windows\* Server 2008 x86 &EM64T
- Windows\* Server 2003 SBS, 2003 R2
- Windows\* Essential Business Server 2008(Centro)
- Windows\* Server 2008 R2
- Windows 7\*
- Red Hat\* Enterprise Linux 5 x86/x64
- Red Hat\* Enterprise Linux 6 x86/x64
- SuSE\* Linux ES 9 SP4
- SuSE\* Linux ES 10 SP2
- SuSE\* Linux ES 11

#### 3. Supported Server Platforms

#### Multi-Core Intel<sup>®</sup> Xeon<sup>®</sup> Processor E5 Sequence-based Servers

- Intel<sup>®</sup> Server Board S2400EP
- Intel<sup>®</sup> Server Board S2400BB
- Intel<sup>®</sup> Server Board S2400GP
- Intel<sup>®</sup> Server Board S2400LP
- Intel<sup>®</sup> Server Board S2600WP
- Intel<sup>®</sup> Server Board S2400SC
- Intel<sup>®</sup> Server Board S2600CO
- Intel<sup>®</sup> Server Board S2600JF
- Intel<sup>®</sup> Server Board S2600GL
- Intel<sup>®</sup> Server Board S2600GZ
- Intel<sup>®</sup> Server Board W2600CR
- Intel<sup>®</sup> Server Board S2600IP
- Intel<sup>®</sup> Server Board S2600CP

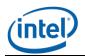

### Multi-Core Intel<sup>®</sup> Xeon<sup>®</sup> Processor 5500 Sequence-based Servers

- Intel<sup>®</sup> Server Board S5520UR
- Intel<sup>®</sup> Server Board S5520URT
- Intel<sup>®</sup> Server Board S5500BC
- Intel<sup>®</sup> Server Board S5520HC
- Intel<sup>®</sup> Server Board S5500HCV
- Intel<sup>®</sup> Server Board S5500HCT
- Intel<sup>®</sup> Server Board S5500WB
- Intel<sup>®</sup> Workstation Board S5520SC

#### Multi-Core Intel<sup>®</sup> Xeon<sup>®</sup> Processor 3000 Sequence-based Servers

- Intel<sup>®</sup> Server Board S1200BTL
- Intel<sup>®</sup> Server Board S3420GP (LC, LX, RX)
- Intel<sup>®</sup> Server Board SR1640TH

#### 4. Supported Languages

- English
- Brazilian Portuguese
- Chinese Simplified
- Chinese Traditional
- French
- German
- Italian
- Japanese
- Korean
- Russian
- Spanish

#### 5. Features

The Intel<sup>®</sup> Command Line Interface lets you control a server from the command line rather than from a graphical user interface. You can enter Intel<sup>®</sup> Command Line Interface commands at a command prompt or from a script file to do the following:

- -Remotely power on or off a server
- -Remotely reset the server
- -Request machine identifiers
- -Read sensor values

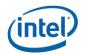

- -Display the network configuration of the BMC
- -IPMI 1.0, 1.5 and 2.0 authentication support

-Packet encryption based on IPMI version

You can also execute Perl\* scripts to issue commands to multiple remote servers. You can use any of the following consoles to launch dpccli or telnet and issue Intel<sup>®</sup> Command Line Interface commands:

-The Window's command-line environment (command prompt)

-A Linux\* command shell

#### 6. Installation & Uninstallation

#### 6.1. Installation

#### 6.1.1. Windows:

- Insert the DVD and browse using windows explorer.
- Navigate to <Drive Name>:\software\utilities\windows
- To install Intel<sup>®</sup> CLI for 32 bit windows server double click Command Line Interfacex86.exe from CLI\_i386 folder and follow the instructions.
- To install Intel<sup>®</sup> CLI for 64 bit windows server double click Command Line Interfacex86\_64.exe from CLI\_64 folder and follow the instructions.

#### 6.1.2. Linux:

- To install Intel<sup>®</sup> CLI for RHEL, run the script CLI\_RHLinux\_install.sh in command shell.
- To install Intel<sup>®</sup> CLI for SLES, run the script CLI\_Suse\_Install.sh in command shell

#### 6.2. Un-Installation

#### 6.2.1. Windows:

Use control panel Add / Remove programs to un-install the  $Intel^{\ensuremath{\mathbb{R}}}$  Command Line Interface. Linux:

#### 6.2.2. Linux:

- To uninstall Intel<sup>®</sup> CLI in RHEL, run the script CLI\_RHLinux\_UnInstall.sh in command shell.
- To uninstall Intel<sup>®</sup> CLI in SLES, run the script CLI\_Suse\_UnInstall.sh in command shell

#### 7. Known Issues & Workarounds

- In any RHEL 6 Operating system, before the CLI installation Compat-libstdc++ package should be installed.
- In any SuSE x64\* Operating system, after the CLI installation, it will show cliservice as unknown. The workaround is as follows:-
  - Go to /usr/local/cli
  - $\circ$  Type the command ./dpcproxy and click Enter

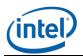

- Type the command ./dpccli
- CLI supports limited decoding of SEL events. It will not decode OEM events / OEM Event Data bytes and Extended SEL bytes.
  CLI decodes discrete sensor severity as "ok" and "error". It doesn't interpret the severity
- further.